# Lab 14A: Using Task Manager and Event Viewer

#### **Objectives**

After completing this lab, you will be able to:

- Monitor application performance by using Task Manager.
- **Example 1** Shut down applications by using Task Manager.
- **EXECUTE:** Review computer activity by using Event Viewer.
- **Nanage event logs.**
- **Example 1** Find information in event logs.

## **Lab Setup**

To complete this lab, you need the following:

- **Examplered Lab 1C Upgrading Windows 98 to Windows XP Professional.**
- A computer running Microsoft® Windows® XP Professional
- Lab files are located on the Student CD in the Labfiles folder. The required files are: App1-1.exe, App1-2.exe, App1-3.exe, App1-4.exe, App1-5.exe, Lab14.cmd, and Syslog.csv.

**Estimated time to complete this lab: 45 minutes** 

## **Exercise 1 Monitoring Applications by Using Task Manager**

#### **Scenario**

You are supporting computers running Windows XP Professional. One of the users that you support is complaining about her computer performance when she runs multiple applications. You need to find out which application is causing the problems so that you can take corrective action.

## **Goal**

In this exercise, you will run several application on your computer and use Task Manager to determine which system resources that these running programs are using. You will then use Task Manager to stop a program.

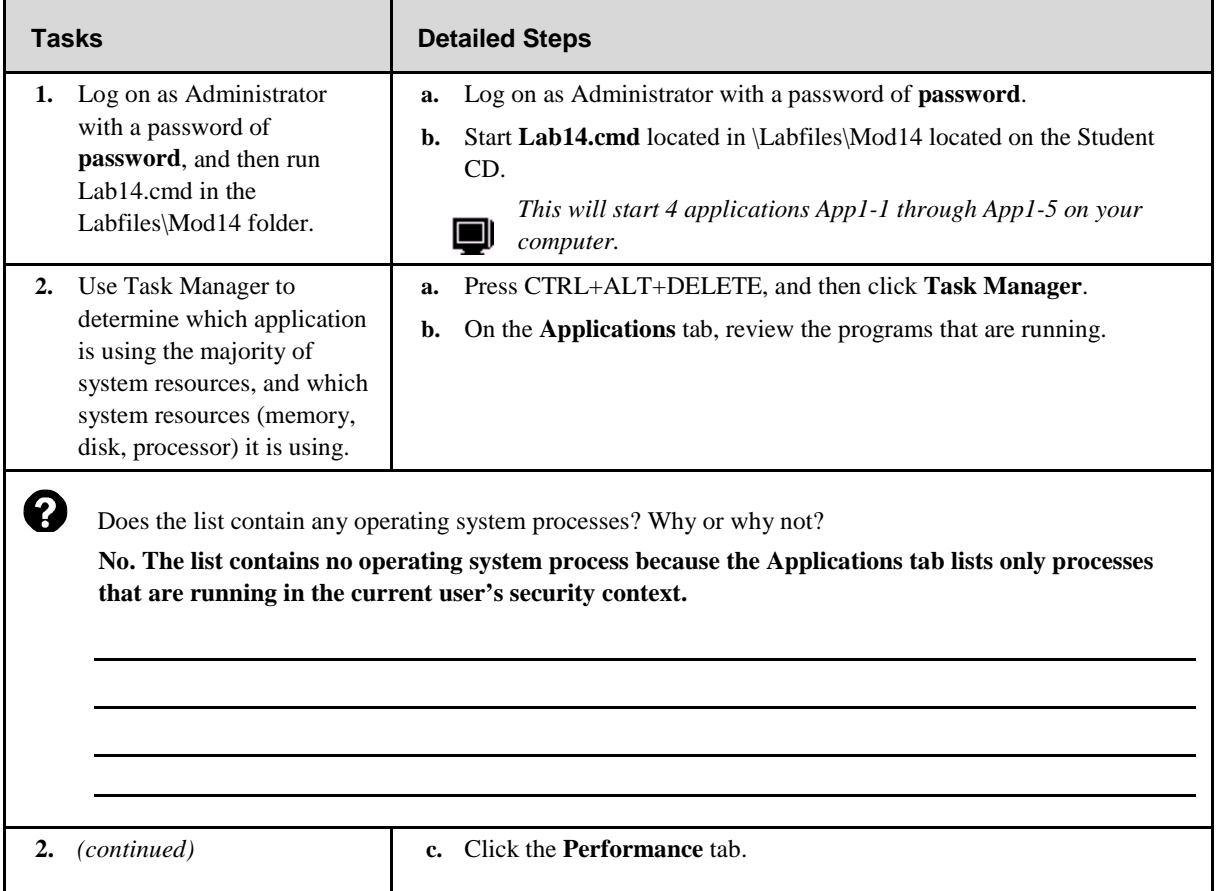

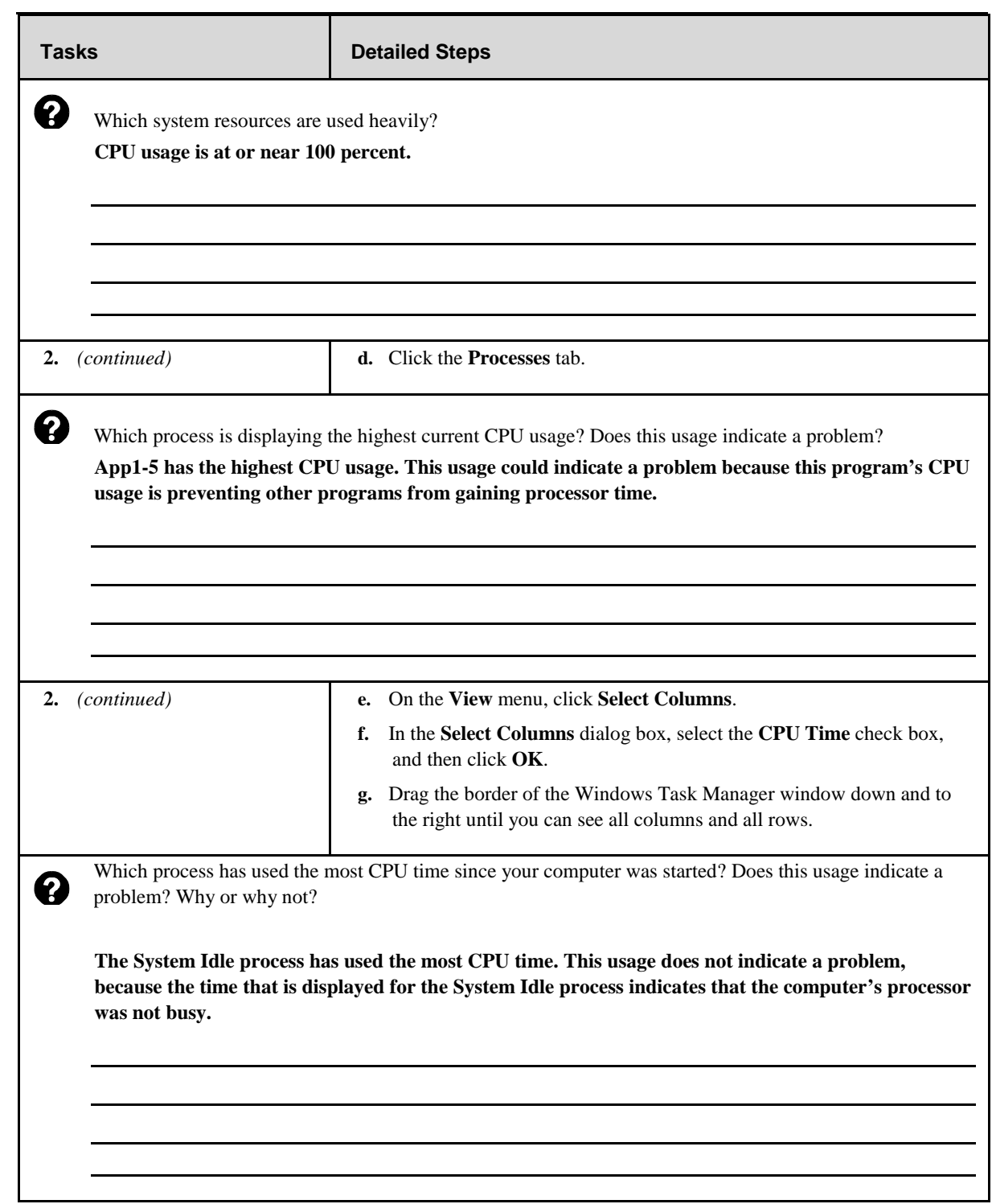

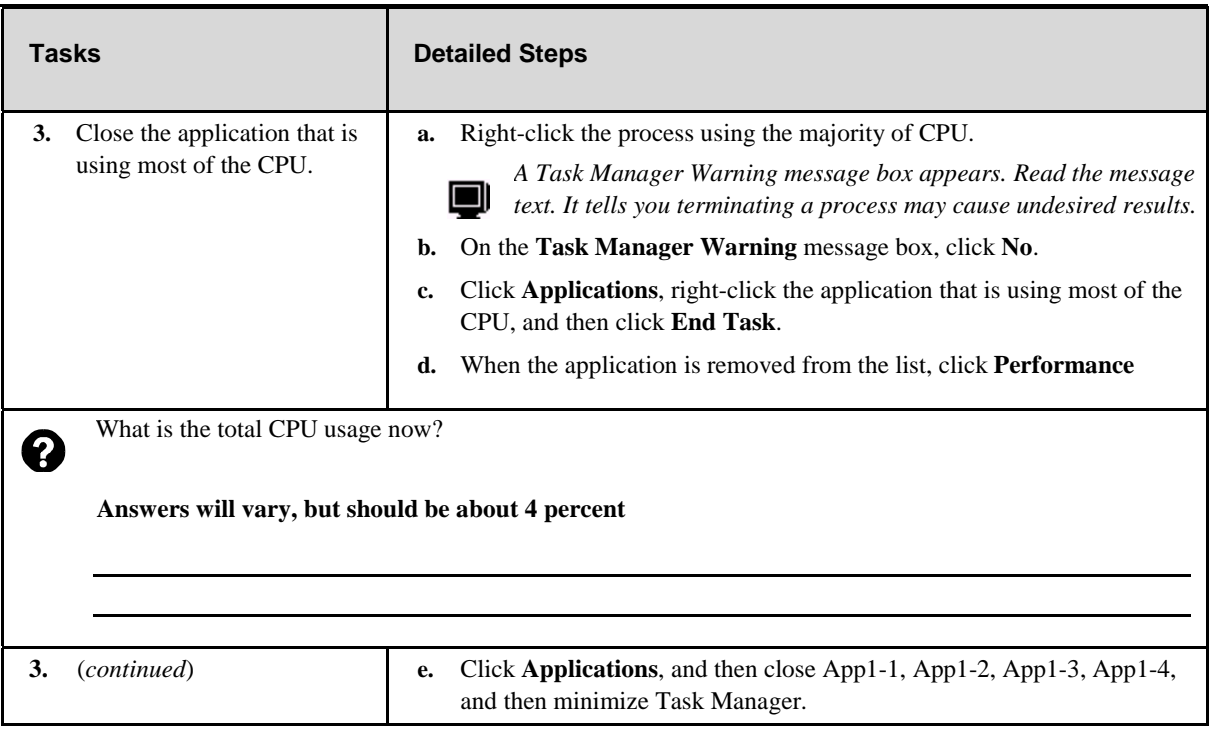

## **Exercise 2 Adjusting Base Priorities**

In this exercise, you will adjust base priorities on running processes.

## **Scenario**

You are supporting computers running Windows XP Professional. One of the users that you support is complaining about his computer's performance when he runs multiple applications. You want to adjust base priorities on some of the applications that are running to see if the computer performance improves.

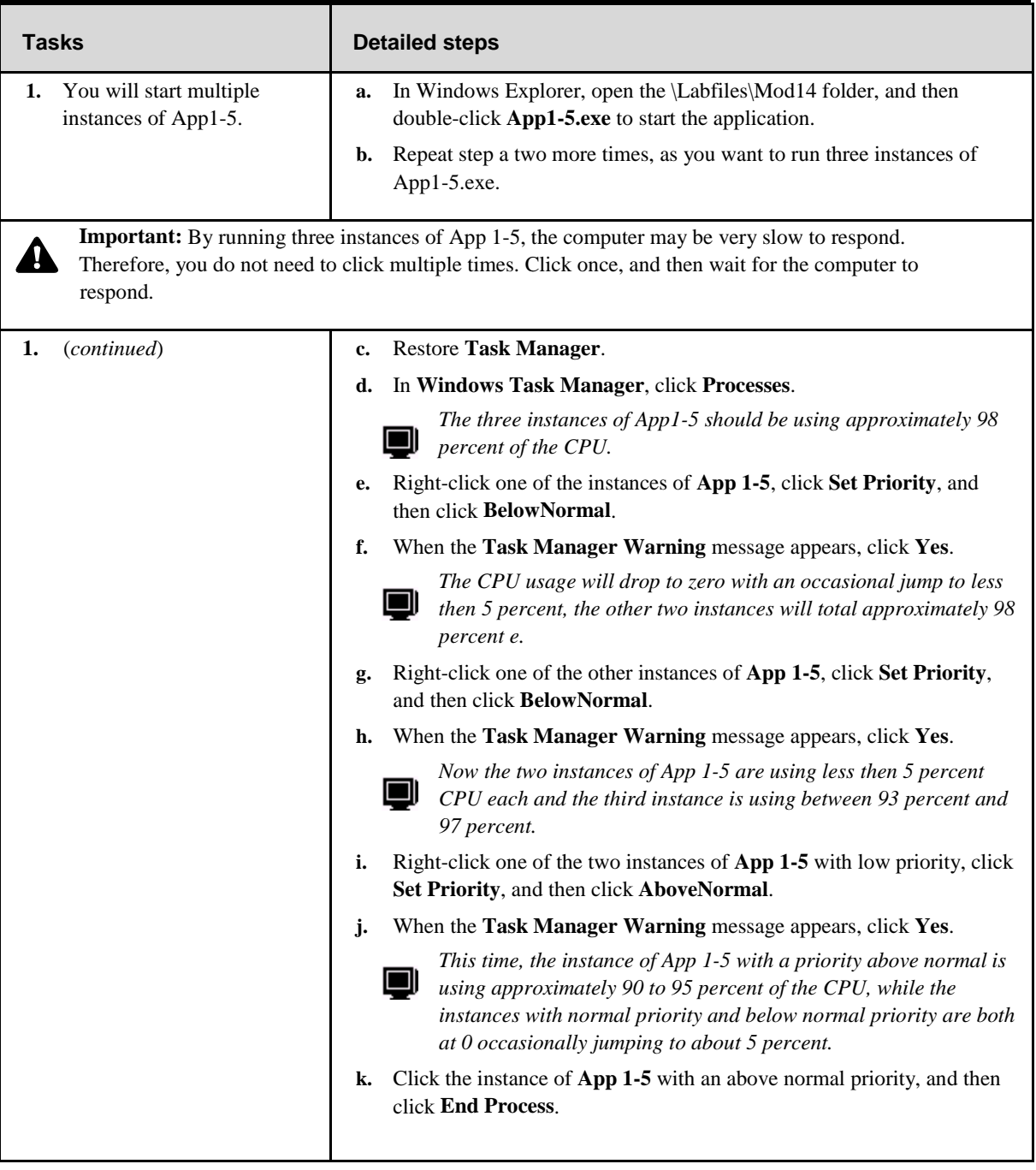

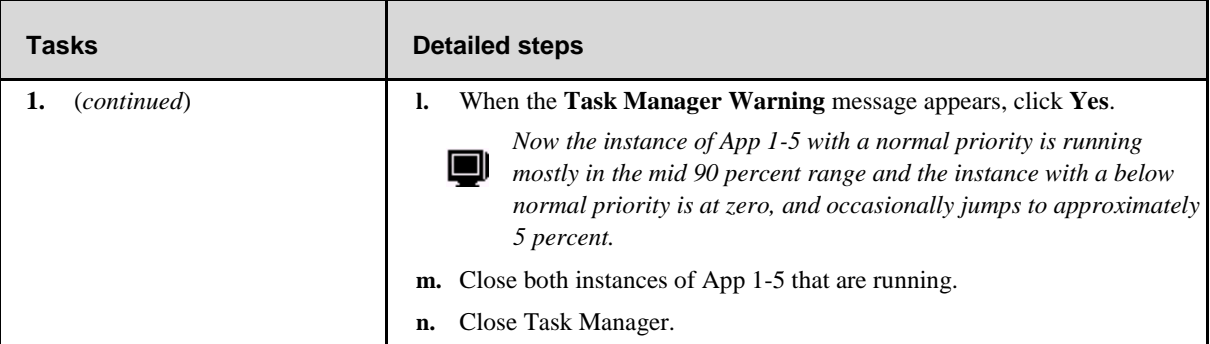

## **Exercise 3 Reviewing Computer Activities by Using Event Viewer**

#### **Scenario**

To ensure that your computer is running without problems, you regularly use Event Viewer to review system activity during the last week. Also, your organization's security policy requires you to review and archive your computer's system logs weekly.

#### **Goal**

In this exercise, you will review the Windows XP Professional log files, configure log file archiving, and archive a log file.

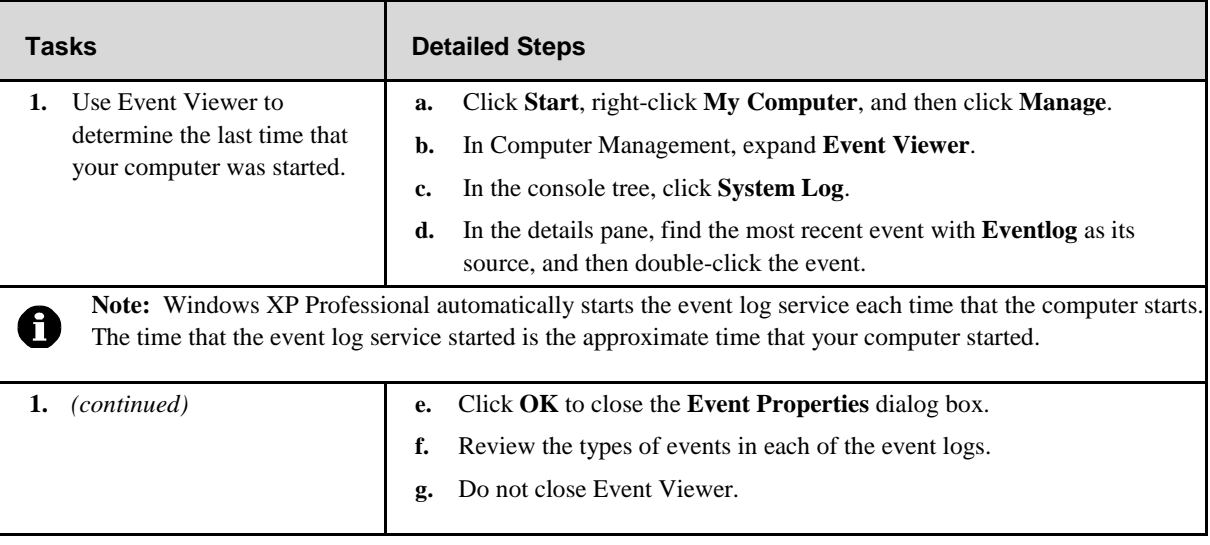

# **Exercise 4 Archiving the Application Log**

#### **Scenario**

One of the computers that you support has been experiencing problems. You want to start with a clean event log, but you want to keep the existing event log.

#### **Goal**

In this exercise, you will archive your computer's application log.

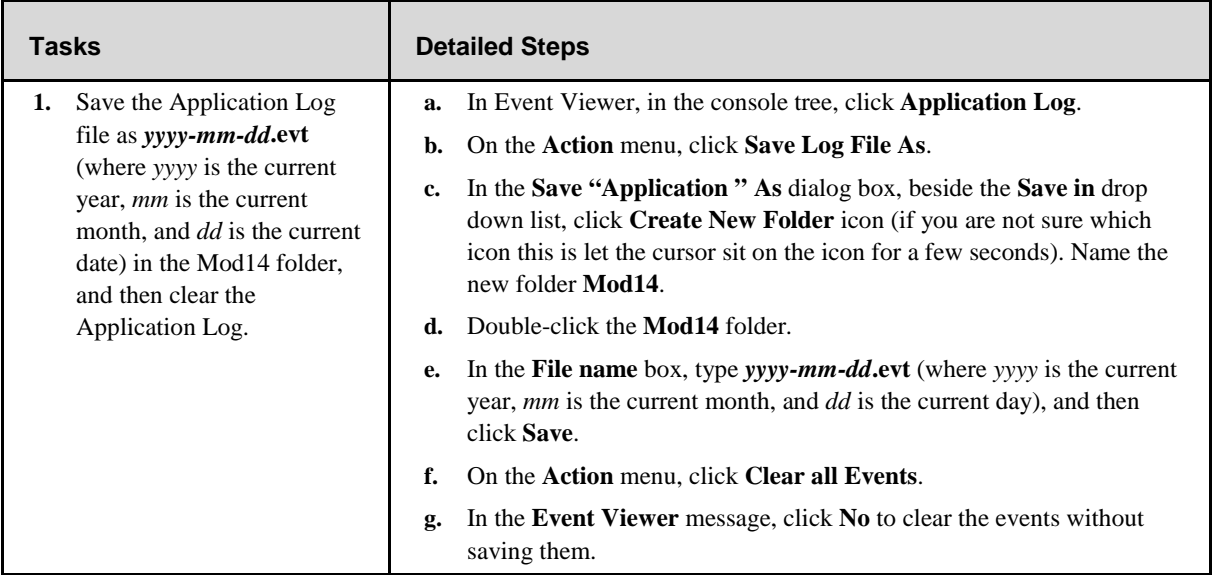

## **Exercise 5 Searching for Specific Events in a Saved Event Log File**

#### **Scenario**

One of the computers that you support cannot detect network resources. While troubleshooting the problem, you determine that the computer does not have an IP address assigned by the DHCP service. You want to view the event logs for any warnings or errors that may show what is causing the problem.

#### **Goal**

In this exercise, you will filter for specific events and search the System Log for instances of problems with DHCP.

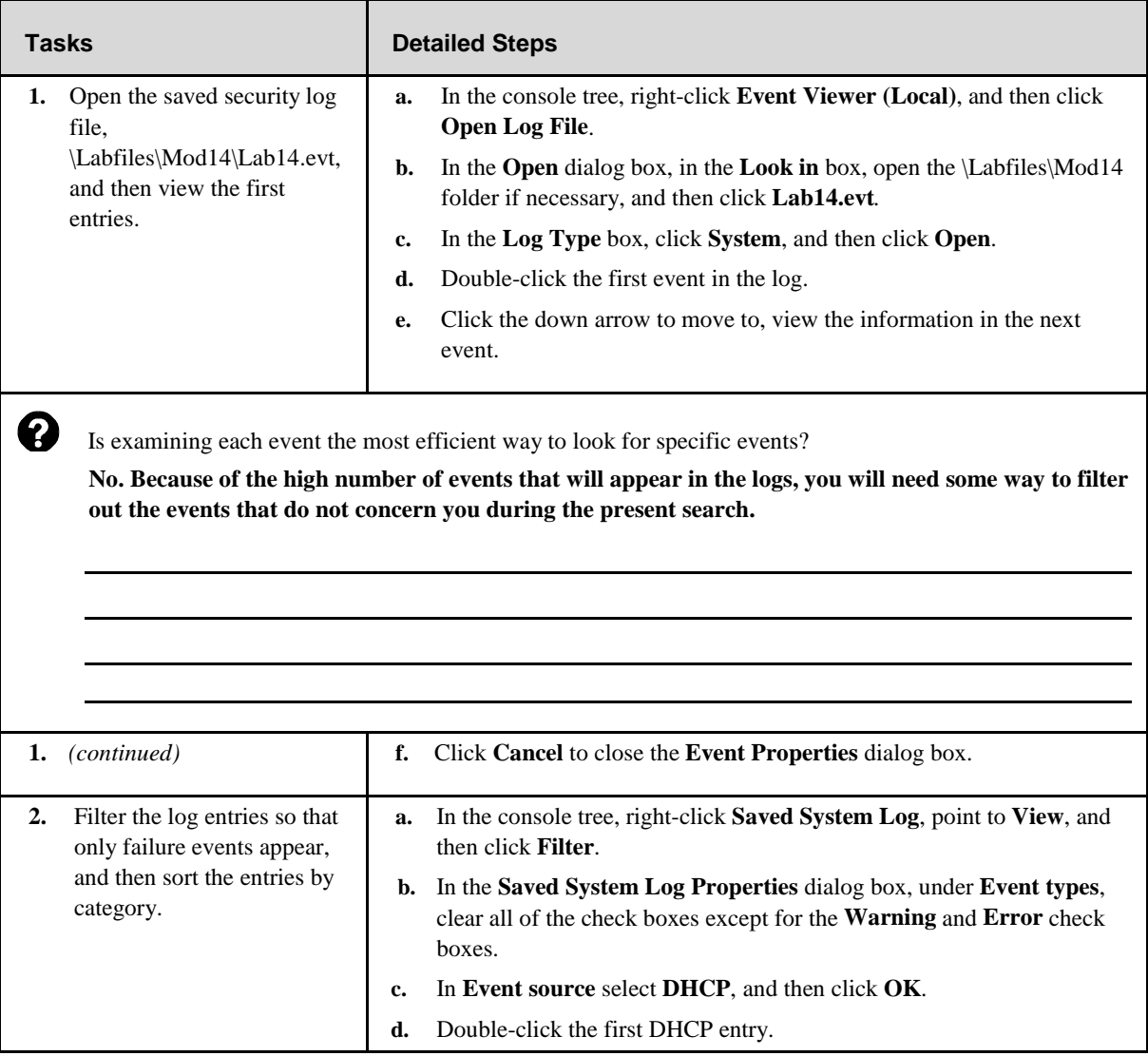

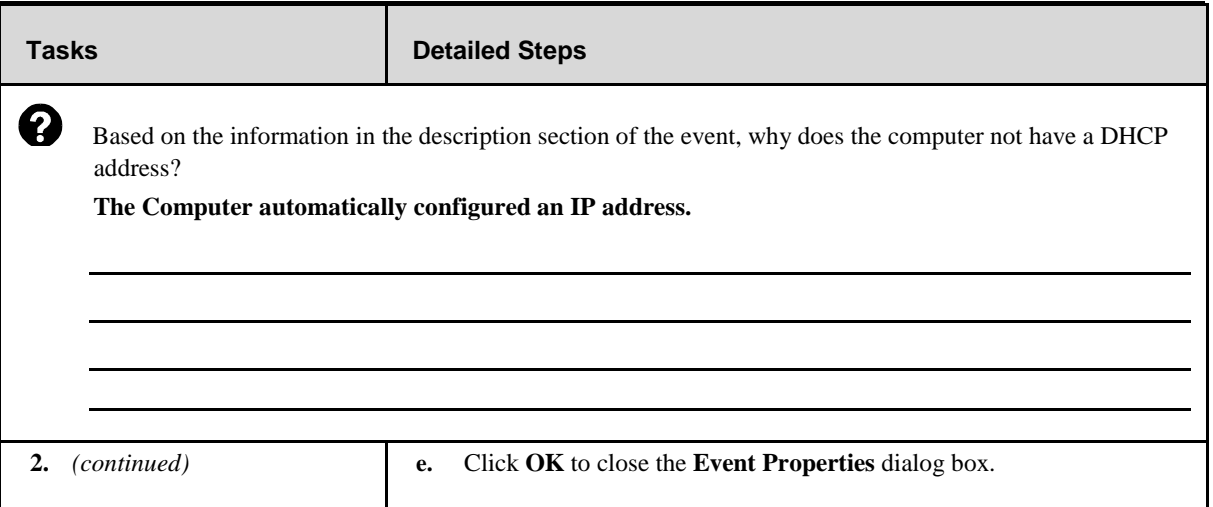

# **Exercise 6 Saving a Security Log File in an Alternate File Format**

#### **Scenario**

You want to save the system log information in a comma-delimited text file, so that you can import the information into Microsoft Excel for further analysis.

#### **Goal**

In this exercise, you will save the previously saved system log file as a comma-delimited text file.

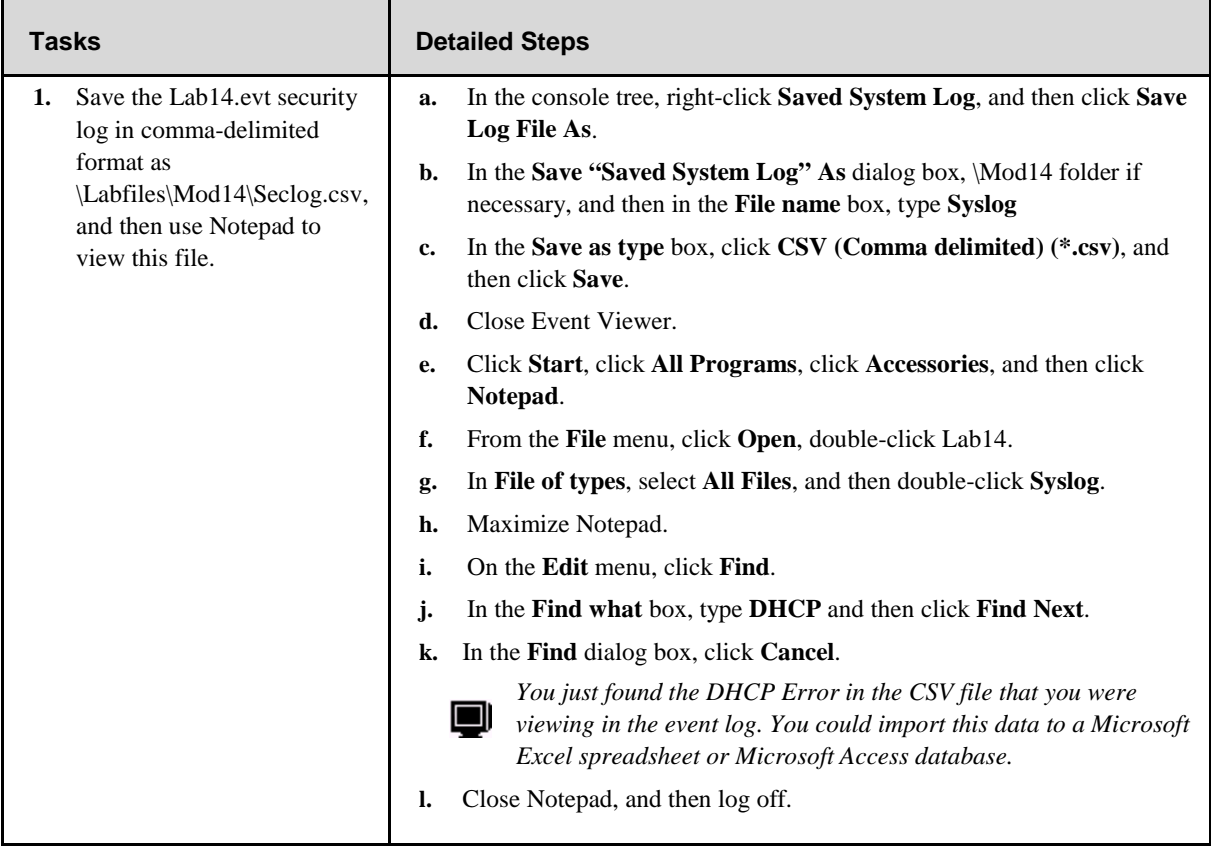